## **ENTREGA DE DOCUMENTACIÓN EN LA SEDE ELECTRÓNICA**

Se realizará en el momento de la matrícula, ahora bien, si por algún motivo no lo hubiste hecho, hay un procedimiento electrónico para poder subir la documentación y confeccionar así tu expediente electrónico.

Mediante Entreu, buscando el procedimiento: **EST\_EDM antes del 15/09/2023**

<https://www.uv.es/seu-electronica/ca/electronica-uv.html>

## **COMO IDENTIFICAR LOS DOCUMENTOS QUE HAY QUE ANEXAR Al EXPEDIENTE**

Los documentos que se anexan a través de Entreu **tienen que tener como nombre del archivo** los siguientes:

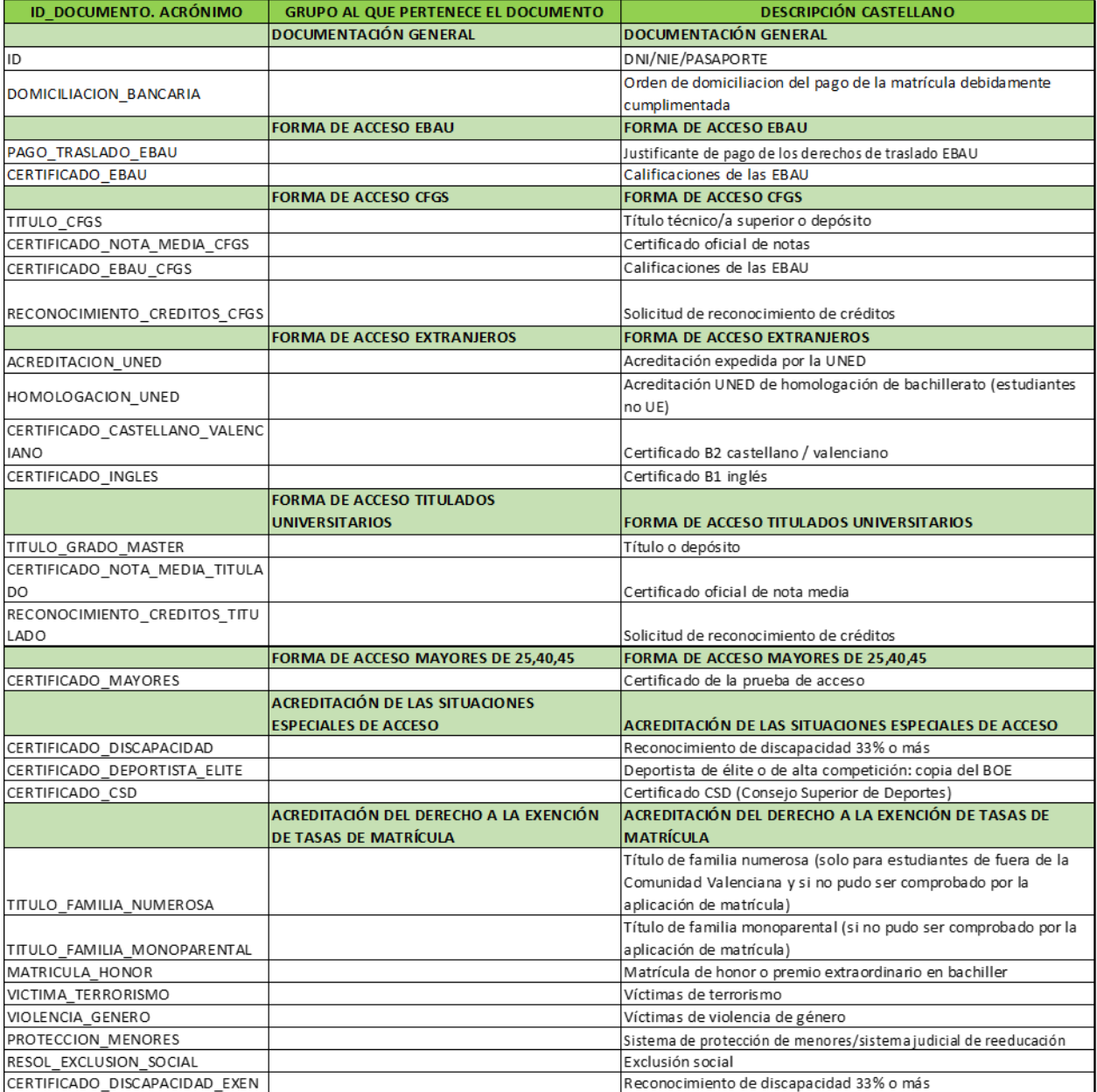